#### **Ohjelmointileirin** järjestäminen YMCA Finland -koulutus

#### Virpi Sumu Linkki – LumA-tiedekasvatuskeskus

**HELSINGIN YLIOPISTO HELSINGFORS UNIVERSITET UNIVERSITY OF HELSINKI** 

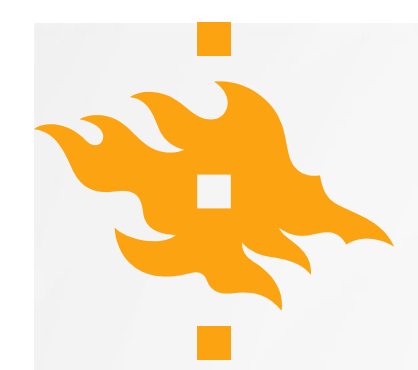

### Mitä Linkki tekee?

- Kerhoja ja leirejä lapsille
- **Virtuaalikerho**
- Koululuokille vierailuja Tietojenkäsittelytieteen laitokselle
- Lukio-opintoja: MOOC:t ja dynamiitit
- Täydennyskoulutusta, tukea ja materiaaleja opettajille
- Tapahtumia ja tietoa suurelle yleisölle

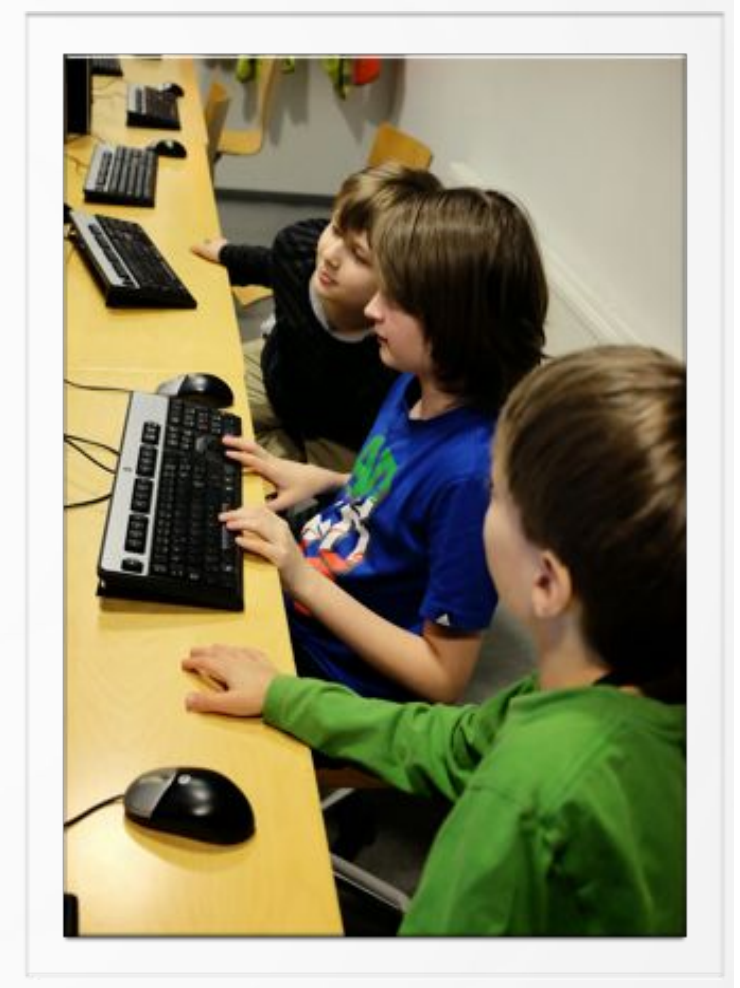

Kuvaaja: Arto Wikla

#### **HELSINGIN YLIOPISTO HELSINGFORS UNIVERSITET** UNIVERSITY OF HELSINKI

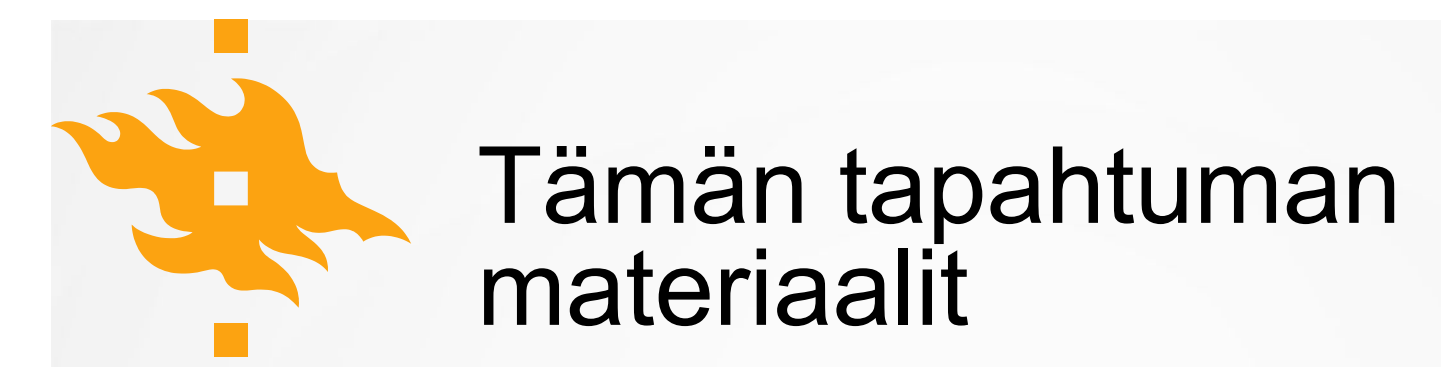

Kaikki Linkki-keskuksen materiaalit, myös nämä kalvot

#### http://linkki.cs.helsinki.fi

#### Mitä hyötyä ohjelmoinnista on itse kullekin?

- Ohjelmoinnillinen ajattelu
- TVT-taidot
- Yhteistyötaidot
- Motivaatio tehdä itse ja nähdä työn tulokset
- Pääsee heti itse tekemään
- Voi jakaa projektin kaverien kanssa
- Kuten käsitöissä, ohjelmoiden voi tehdä itselle hyödyllisiä leluja ja työkaluja

### Työkaluja alakouluikäisille

- CS Unplugged http://csunplugged.com/
- ScratchJr (iOS 7.0, Android 4.2) http://www.scratchjr.org
- **Scratch**

https://scratch.mit.edu/

http://linkki.cs.helsinki.fi/materiaali

- Googlen CS First http://www.cs-first.com/
- Snap!

https://snap.berkeley.edu/

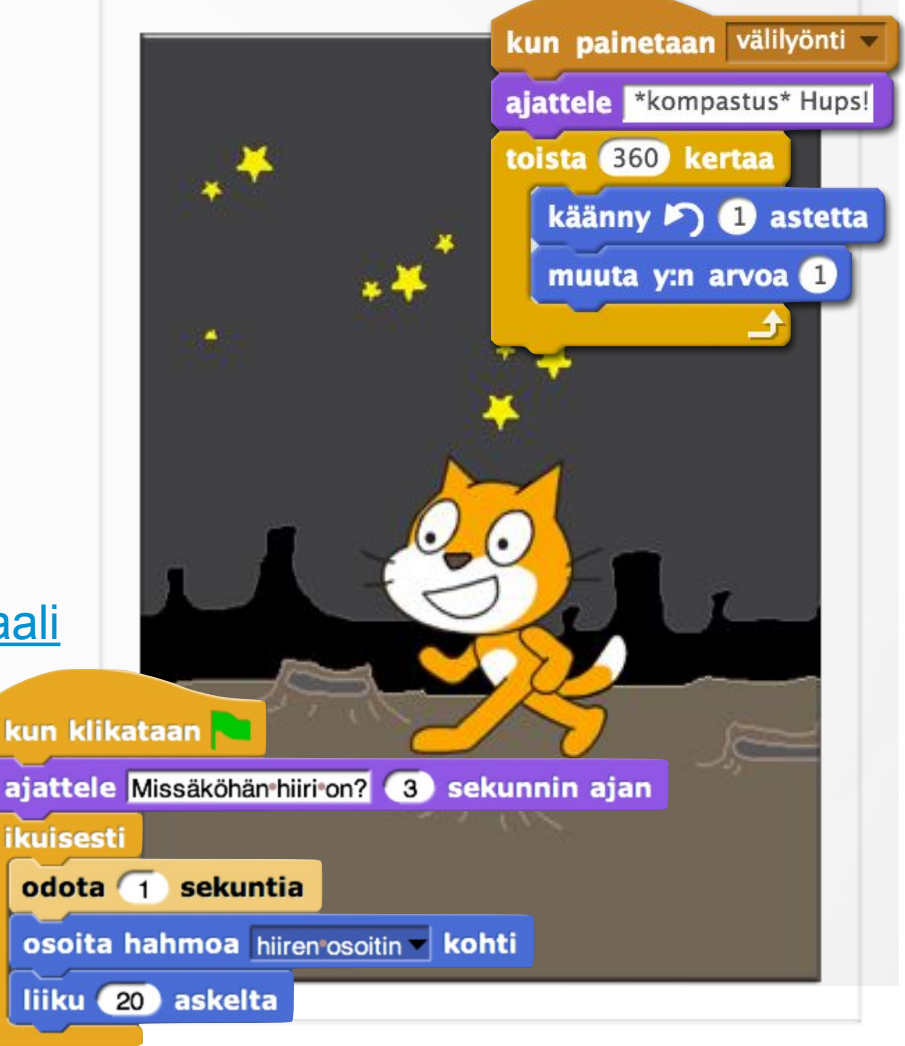

#### **HELSINGIN YLIOPISTO HELSINGFORS UNIVERSITET** UNIVERSITY OF HELSINKI

### Ohjelmoinnin syvempään harjoitteluun

- EppaBasic http://eppabasic.fi/
- Logo http://turtleacademy.com
- AppInventor http://appinventor.mit.edu/
- TouchDevelop https://www.touchdevelop.com/
- HY:n ja Aallon MOOC:it http://mooc.fi/
- MOOC-kursseja opettajille http://koodiaapinen.fi/

# Leiripäivän ohjelmaehdotus

- klo 9.00 Aamupalaveri
- klo 9.30 Leiri alkaa, pelailua ja leikkejä (maanantaina leirisäännöt)
- klo 10.00 Ohjelmointia
- klo 10.45 Tauko
- klo 11.00 Ohjelmointi jatkuu
- klo 11.45 Ruokailu ja tauko
- klo 12.45 Ryhmäytysleikkejä ja ohjelmointi jatkuu
- klo 13.45 Tauko
- klo 14.00 Ohjelmointi jatkuu
- klo 15.00 Leiripäivä loppuu, loppupalaveri
- -> n. 3 tuntia ohjelmointia/päivä, tehdään yksi uusi peli joka päivä

Viimeisenä päivänä voidaan pitää demotilaisuus vanhemmille, jolloin viimeinen päivä kannattaa varata muiden pelien viimeistelylle

#### Scratch-leiriviikon ohjelmaehdotus (tässä on jo todennäköisesti enemmän kuin leirillä ehtii tehdä)

- Keräilypeli: https://www.cs.helsinki.fi/group/linkki/materiaali/kirjastopaja/ kerailypeli.html
- Luistelupeli: https://www.cs.helsinki.fi/group/linkki/materiaali/lapsiohjeet/l uistelupeli/luistelupeli.pdf
- Lentelypeli: https://www.cs.helsinki.fi/group/linkki/materiaali/kirjastopaja/ Lentelypeli.html
- Kalastuspeli: https://www.cs.helsinki.fi/group/linkki/materiaali/lapsiohjeet/ kalastuspeli/kalastuspeli.pdf
- Asteroidipuolustus: https://www.cs.helsinki.fi/group/linkki/materiaali/kirjastopaja/ Avaruusammuskelu.html
- Lisää ohjeita:
	- "Opettajanohjeita" yms.
	- Rasti-ruutuun -ohjeita

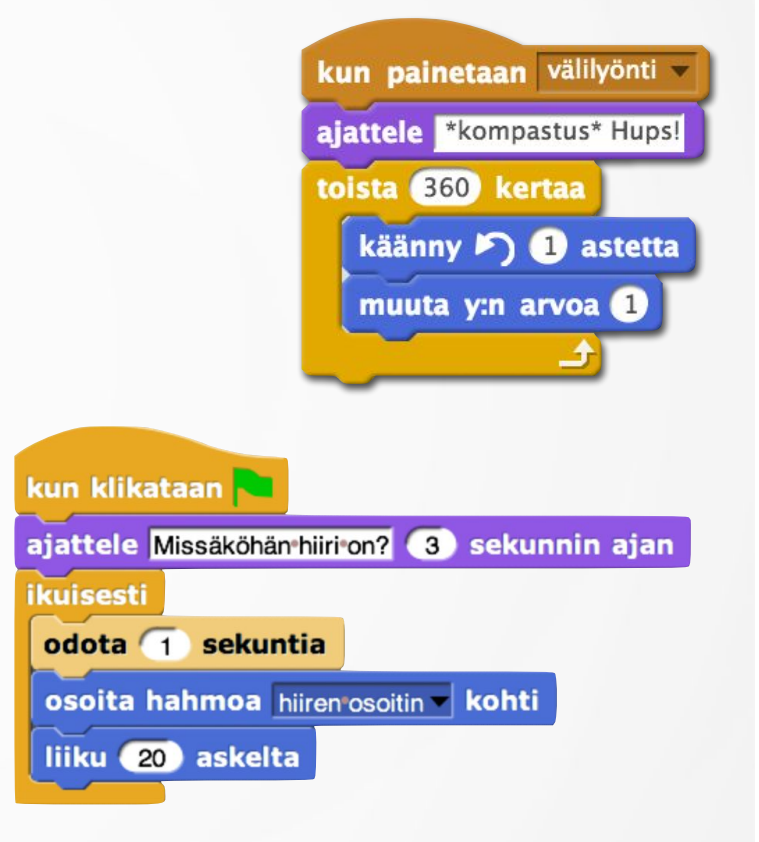

#### **HELSINGIN YLIOPISTO HELSINGFORS UNIVERSITET** UNIVERSITY OF HELSINKI

# Ohjelmoidaan Scratchilla

### scratch.mit.edu

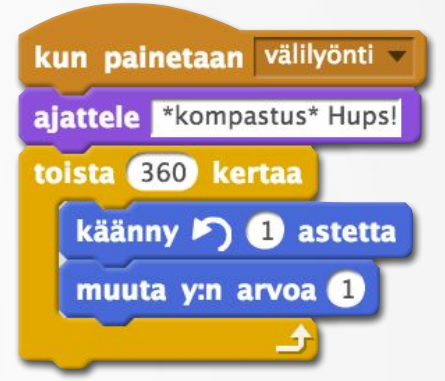

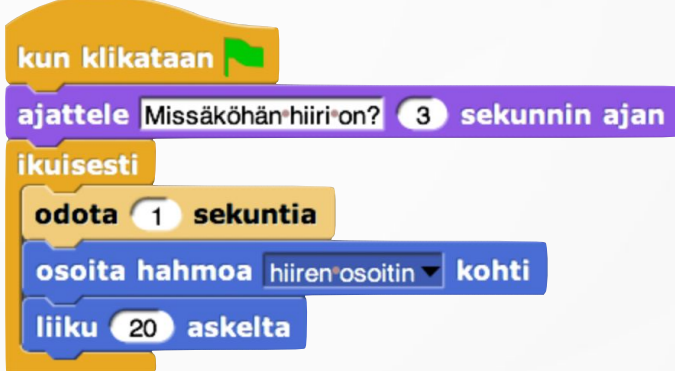

### Ohjelmoidaan LEGO-roboilla

- LeJOS Java-ohjelmointia LEGO-roboteilla
	- vaatii robotin "käyttöjärjestelmän" (firmware) uudelleenasennuksen
	- omalla koneella Eclipse, leJOS-paketti ja -plugin sekä Bluetooth
	- Windows, MAC, Linux
	- Linkiltä saa lainaan valmiiksi asennettuja roboja
- LEGOn oma graafinen ohjelmointikieli NXT-G
	- ohjelmointiympäristö pitää asentaa mukana tulevalta levyltä
	- Windows, MAC
- myös esim. Python, C, … (eri alustoille)

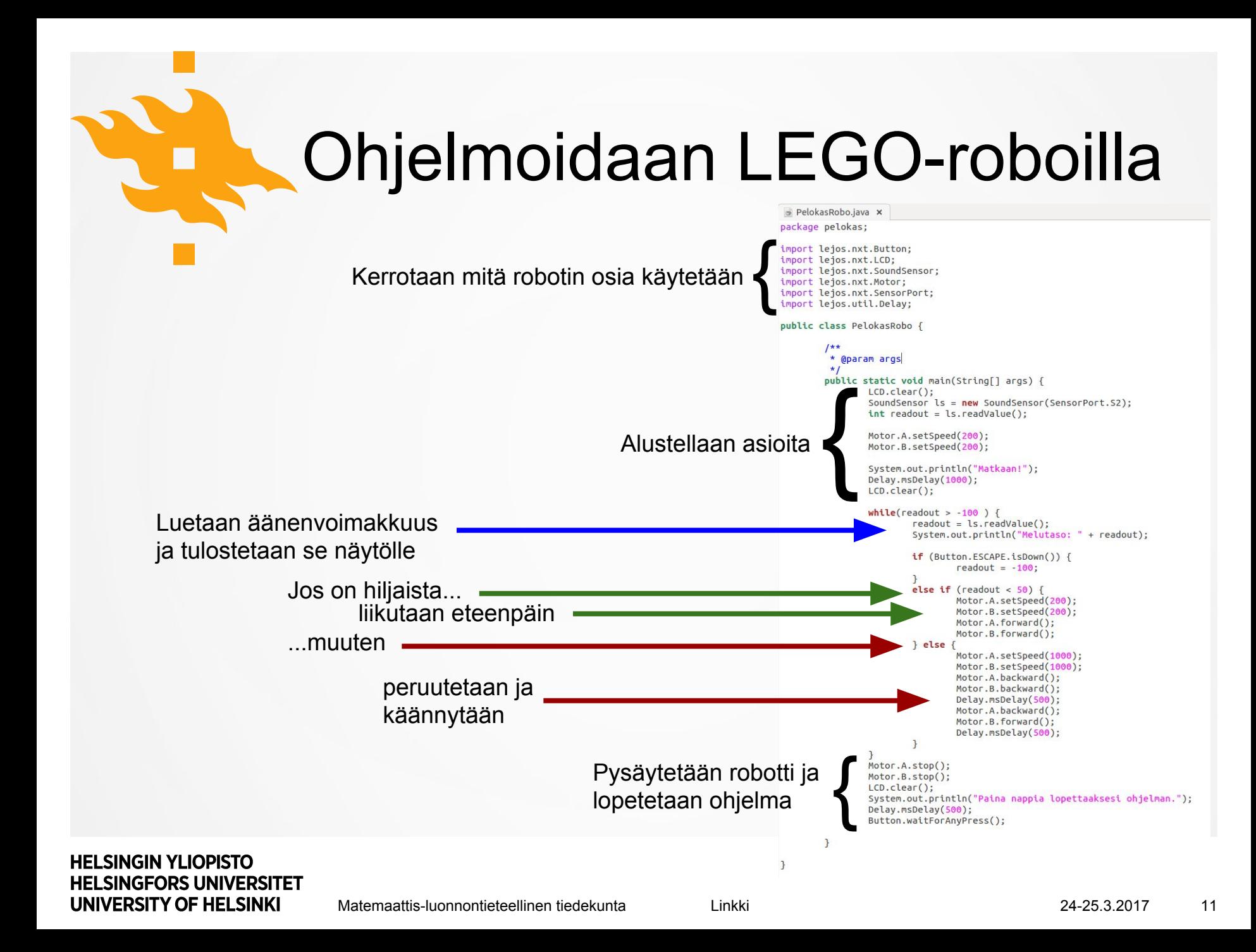

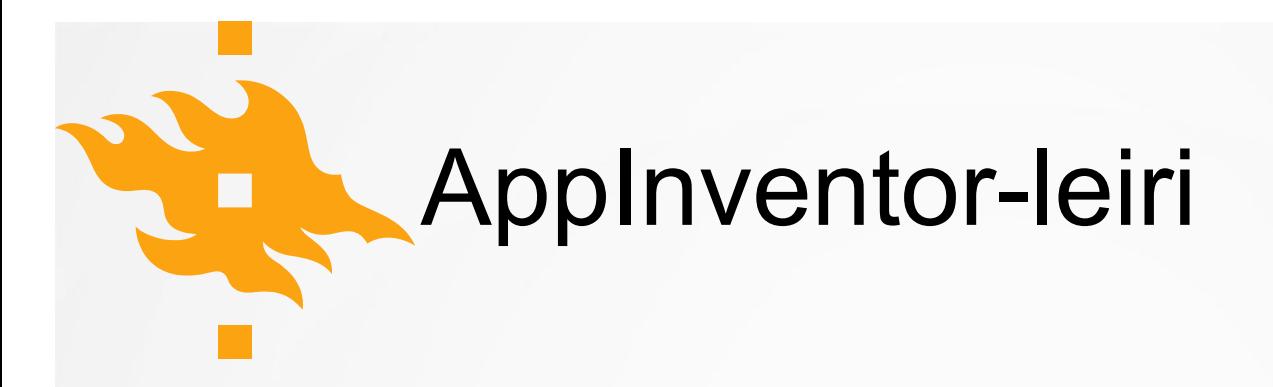

- Virtuaalilemmikkileiri https://www.cs.helsinki.fi/group/linkki/leirit/2014/virtuaalilemmikkitehdas/Virtuaalilemmikki.html
- Minipelikokoelma yms. materiaalia http://linkki.cs.helsinki.fi/en/content/appinventor-materiaali

#### Seuraavilla kalvoilla lisää AppInventorista (kalvot Jenna Tuomisen käsialaa)

# AppInventor

- Lapsille ja nuorille suunnattu visuaalinen ohjelmointiympäristö mobiilisovellusten tekoon
- Sis. ohjelman ulkonäön suunnittelun
- Ohjelmointikieli on englanti
- Tunnistautuminen tapahtuu Google-tunnuksella (esim. GAFE)

# AppInventor

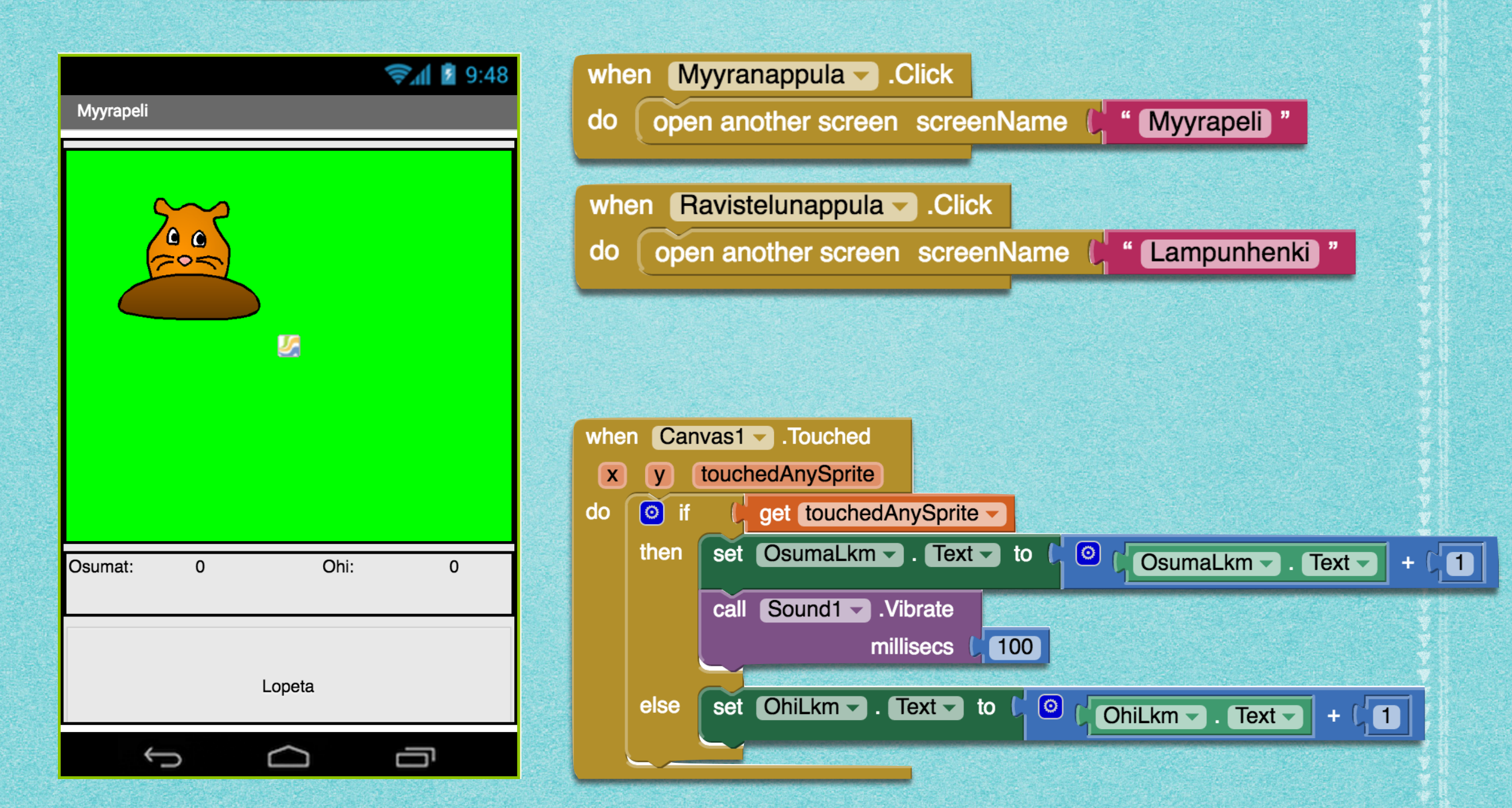

**症病病通過小死病過症病人及患症病症症症病症患病癌症患症症疾病患症症** indiad ad ad ad ad ad ad ad ad ad ad ad a

# Tarvittavat välineet

- Tietokone + selain
- Android-laite
- Edelliset kaksi yhdistävä:  $\triangleright$ 
	- Wi-Fi (toimii lähes aina)
		- tai
	- USB (vaatii asennuksen)B

# Työvaiheet alkuun pääsemiseen

- Yhdistä läppäri ja Android-laite samaan langattomaan verkkoon
- Luo sovellukseen tehtävä kuva, esim. osoitteessa [scratch.mit.edu](http://scratch.mit.edu)
- Kirjaudu sivustolle [appinventor.mit.edu](http://appinventor.mit.edu):
- **Create apps!**

- Luo projekti
- Lataa Android-laitteelle MIT AI2 Companion
- Testaa projektia

### Ohjelman testaaminen

#### Jos laitteet on yhdistetty Wi-Fi:llä

Valitse 'Connect' > 'AI Companion'

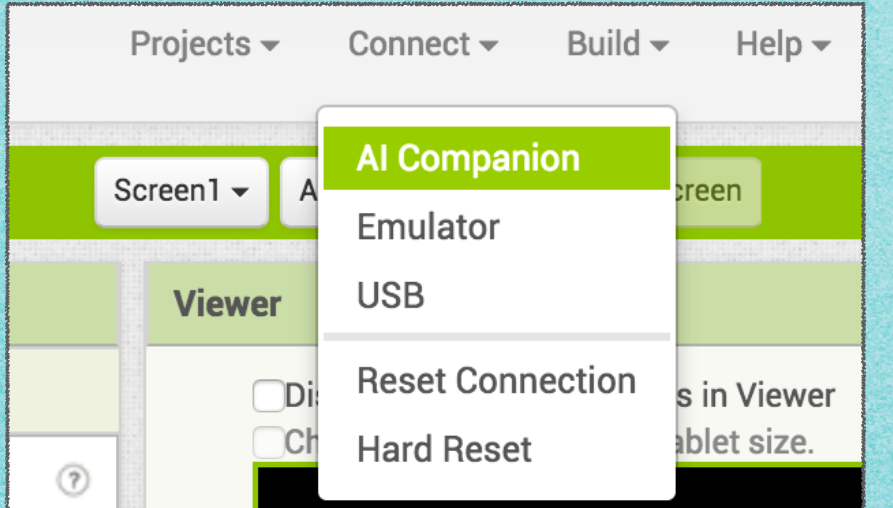

#### Skannaa (scan) annettu QR-koodi Androidlaitteen 'MIT AI2 Companion' -ohjelmalla

### Ohjelman testaaminen

- Jos yhteys ei katkea, päivittyy testiohjelma Androidlaitteella automaattisesti
- Jos testiohjelma ei vaikuta päivittyvän:
	- Siirrä jotain 'Designer' -puolella, jos näkymä ei Android-laitteella päivity:
		- Valitse 'Connect' > 'Reset Connection' **sekä** sammuta Android-laitteen testiohjelma (sulkeminen ei riitä)
		- Yhdistä laitepari uudelleen

# Ohjelman lataaminen

#### Valitse 'Build' > 'App ( provide QR code for .apk )'

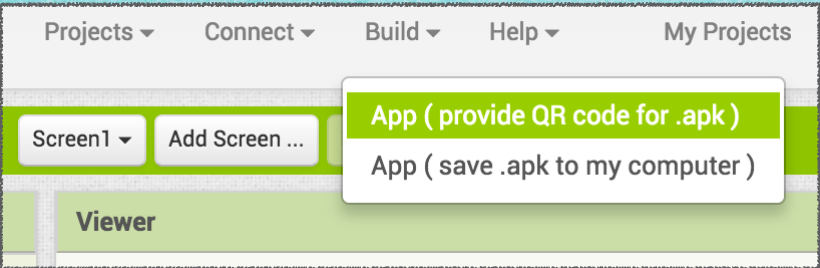

- Avaa Android-laitteella QR-lukija (esim. QR Droid) ja skannaa AppInventorin antama QR-koodi
	- Avaa QR-koodin antama linkki
	- Avaa lataukset ja etsi ladattu ohjelmapakettisi
	- Asenna ladattu ohjelmapakettisi ja tarvittaessa salli tuntematon tekijä (jos et ole ohjelmoinut haittaohjelmaa, ei ohjelmasi luonnollisesti voi olla sellainen)

# Ohjelman lataaminen

Jos tietokonetta ja Android-laitetta ei voi yhdistää Wi-Fi:llä tai USB:llä niin, että niiden välillä toimisi testaus, voi ohjelman ladata testiä varten ('Build' -vaihtoehto).

Ladattu ohjelma ei automaattisesti päivity, kun siihen AppInventorissa tehdään muutoksia, eli se pitää ladata ja asentaa uudelleen muutoksien jälkeen!

# AppInventor-projektin tallennus

- AppInventoriin projektin voi tallentaa suoraan kohdasta 'Projects' > 'Save project'
- Jos (työstettävä) projekti halutaan tallentaa tietokoneelle, voi B sen tehdä kohdasta 'Projects' > 'Export selected project (.aia) to my computer'
	- Tallennetun projektin voi avata AppInventoriin vastaavasta 'Import' -kohdasta
	- Näin voi esim. pariohjelmoidessa siirtää projektin ohjelmointiparilta toiselle esim. tulevien poissaolojen varalta
- .aia -tiedostoja ei voi ladata ohjelmina Android-laitteelle

# [Minipelit](https://www.youtube.com/playlist?list=PLF0e-1FwDlz4flGdTTqrOPa3kW-hMgB3u)

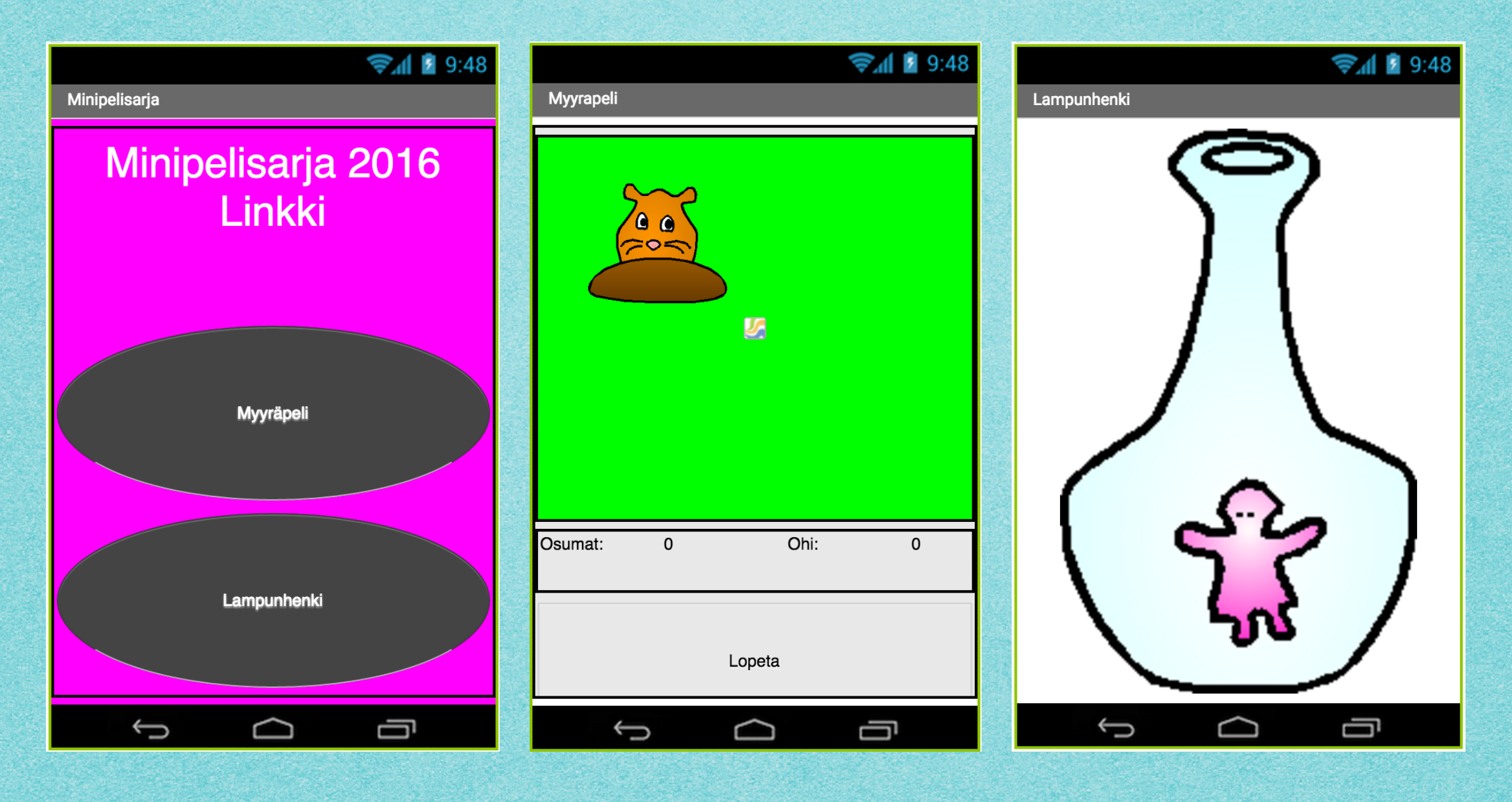

# [Kallistelupeli](https://www.youtube.com/playlist?list=PLF0e-1FwDlz4flGdTTqrOPa3kW-hMgB3u)

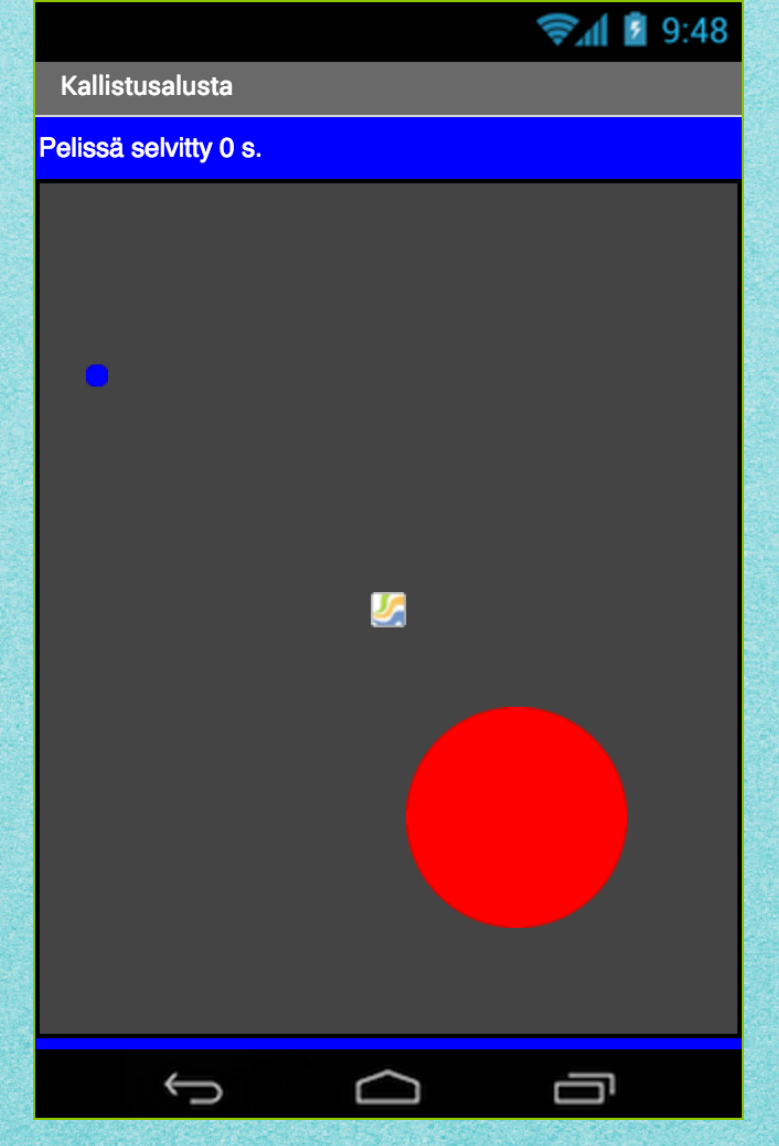

# [Lentelypeli](https://www.youtube.com/playlist?list=PLF0e-1FwDlz4flGdTTqrOPa3kW-hMgB3u)

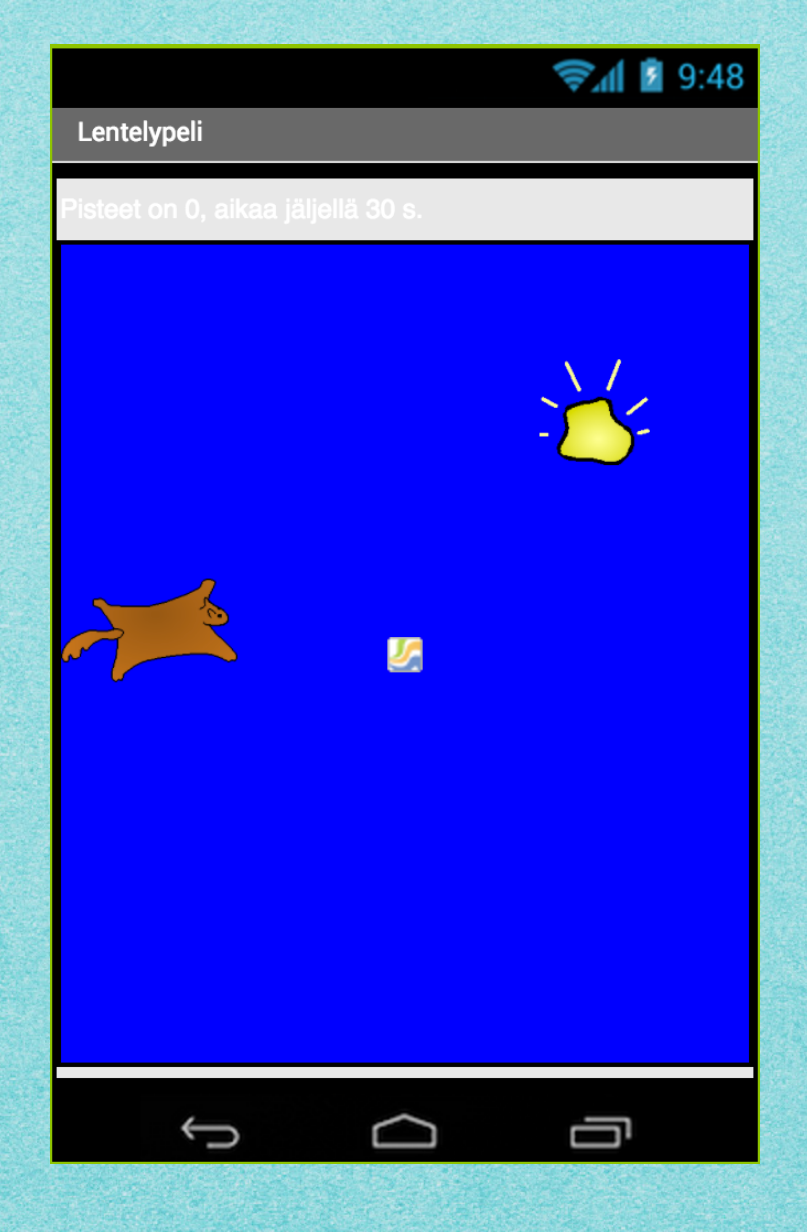